## **2.9 Szenenleiste**

Die Szenenleiste befindet sich unten links. Sie beinhaltet erstellte Szenen, Schnitte, Ansichten und 2d Ebenen

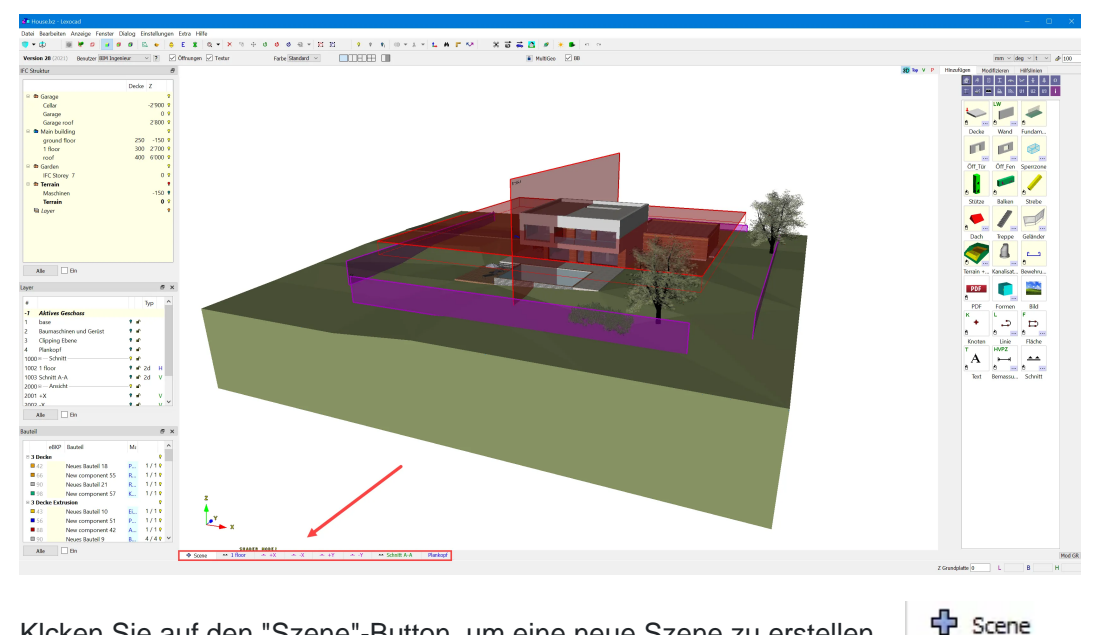

Klcken Sie auf den "Szene"-Button, um eine neue Szene zu erstellen.

Es gibt verschiedene Arten von Szenen:

- 3D-, Top-, V- und P-Szenen
- Szenen, die mit einem Schnitt verbunden sind
- Szenen, die mit einer Ansicht verknüpft sind
- Szenen, die mit einem 2d-Plan verbunden sind

Die Unterscheidung der verschiedenen Arten von Szenen erfolgt durch die Farbe des Namens und manchmal durch ein bestimmtes Symbol.

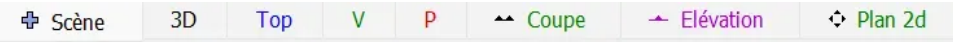

Es gibt verschiedene Optionen für die Szenen. Um sie zu öffnen, klicken Sie mit der rechten Maustaste R auf den Szenennamen.

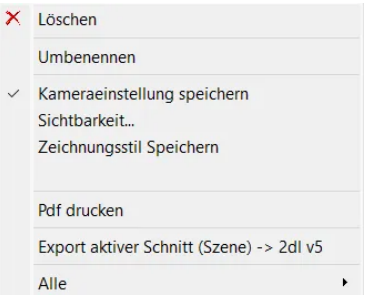